## **Direkte Hilfe vom AMPAREX Support | FAQ**

## Hilfe vom AMPAREX Support

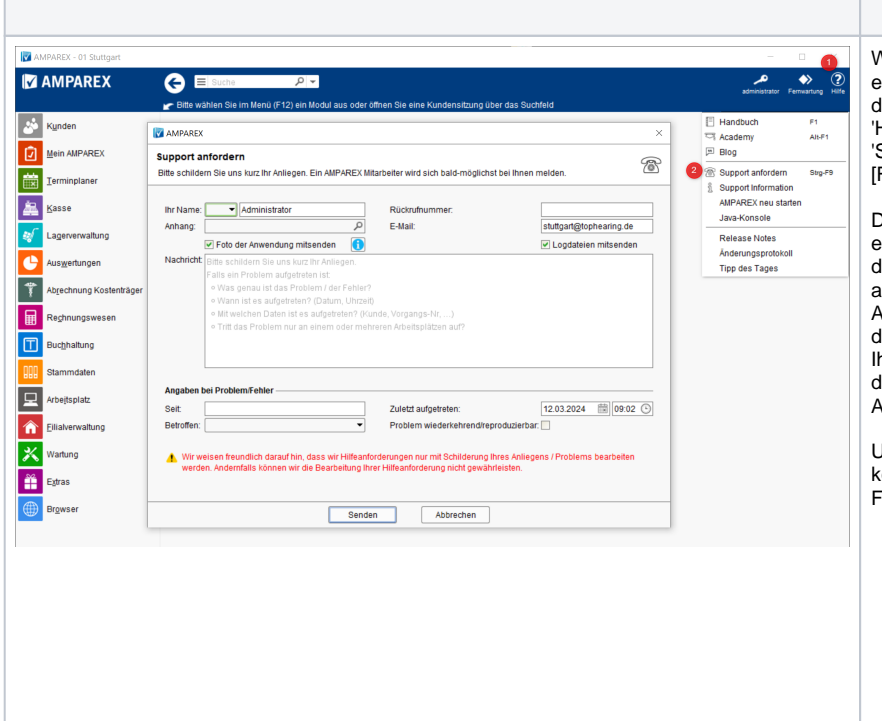

## **Beschreibung**

Wünschen Sie einen Rückruf direkt von einem AMPAREX Support-Mitarbeiter, kann ieser in AMPAREX über die Funktionsleiste 'HILFE' (1) und dann über den Eintrag Support anfordern' (2) oder auch per [Strg]+ <sup>-9</sup>] angefordert werden.

abei werden Ihre Kontaktdaten und optional in Foto der Anwendung (Screenshot) von der Maske in AMPAREX, in der ein Problem aufgetreten ist, an den Support gesendet. Ein AMPAREX Support-Mitarbeiter schaut sich das Problem an und wird sich zeitnah mit nnen in Verbindung setzen. Zusätzlich kann ie AMPAREX Logdatei (Protokollierung von AMPAREX), mitgesendet werden.

Um die Supportanforderung absenden zu önnen, müssen mindestens die folgenden elder ausgefüllt werden:

- Ihr Name (Name unter dem sie erreichbar sind)
- Rückrufnummer (Telefonnummer unter dem sie erreichbar sind)
- Nachricht, mit der Schilderung des Problems:

 Was genau ist das Problem / der Fehler?

 Wann ist es aufgetreten? (Datum, Uhrzeit)

 Mit welchen Daten ist es aufgetreten? (Kunde, Vorgangs-Nr,

...) Tritt das Problem nur an einem oder mehreren Arbeitsplätzen auf?

- $\bullet$ Seit (seit wann tritt das Problem auf?)  $\bullet$ Betroffen (1 Arbeitsplatz | Alle
- Arbeitsplätze | Mehrere Arbeitsplätze)